# **Recording your Impact in Pure**

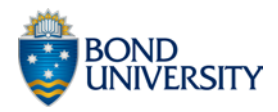

### Understanding Impact

Before entering your impact, it is important for users to be certain that what they want to document meets the definition of impact as defined by the ARC:

*"Research impact is the contribution that research makes to the economy, society, environment or culture, beyond the contribution to academic research."*

### *Impact must:*

- Be based on research;
- Bring benefit to a non-academic group or community;

• Create a change in the way a community, business, organisation or other group creates policy, carries out its work, makes money, proposes and executes regulations or laws, views a particular issue, etc;

• Only be claimed by the university at which the research was carried out, not by institutions to which a researcher subsequently moves.

## *Do you have meaningful answers to the following questions?*

- Who benefited from my research insights?
- In what way did they benefit?
- How many people/organisations benefited from these insights?

• Where are they? (Geographically, and/or type of research user, e.g. a company, a community group, a country, people living in a particular region, patients, practitioners (medical, social worker, etc.)

• What evidence do I have that benefit occurred and that it can be traced back to my research insights?

### **If so, then impact has probably been achieved.**

### **BUT -**

If you delivered a lecture to a public audience, undertook consultancy based on your knowledge of the field but not on a particular piece of your own research, took part in outreach work, this is more likely to be 'activity' rather than 'impact'.

## Capturing Impact using Pure

The Impact template can be used to:

- Plan for future impact, e.g. at application stage or post-award stage.
- document impact(s) that are in progress or have recently occurred, and to update the details, metrics, etc. as the impact matures.
- Maintain a record of impact that has ended but might be used for a future case study, or for archival purposes.

## Creating a new Impact record

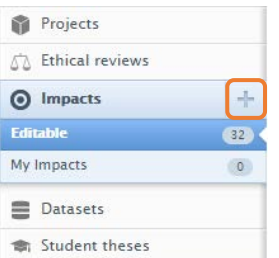

• Click on the plus sign [+] next to the Impacts content type on the right-hand side of your Overview page.

• Pull down the *Select status* menu (required field) Impact status @

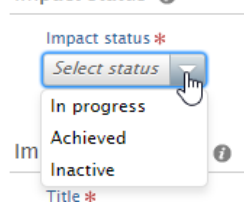

**In progress** if the impact has begun and is in progress;

**Achieved**: if the impact phase has come to an end, and it is envisaged that no/little further impact will occur;

**Inactive**: if the impact has not reached a significant level and no further impact is expected to occur.

### Add Impact information

Impact information @

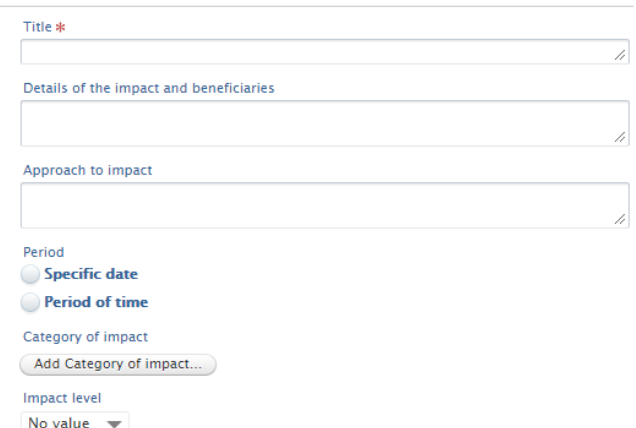

- **Title**: a title (required field) should be meaningful and include an indication of the type of impact that occurred and the beneficiary i.e.,
	- − Helping an SME to grow;
	- − Working with Google to develop and implement a new search algorithm;

− Policy change within Adelaide's children's services.

• **Details of the impact and beneficiaries**: details relating to the type(s) of impact achieved as well as well as any individuals, groups or non-human entities who have been affected by your research at any level. Think about:

− How many people/organisations have benefited, directly or indirectly?

− How much income has been generated for your external partner organisation, or money saved?

− How many lives have changed for the better, and in what way(s)?

− Have your research insights changed anyone's opinions about something, prompted a change in the law or regulatory oversight, caused an organisation to take action or do something differently?

**N.B.** If the record is being used for planning purposes, include estimated numbers of future beneficiaries, etc.

• **Approach to impact:** Provide a narrative that explains how the institution facilitated the realisation of the impact.

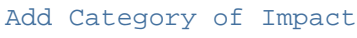

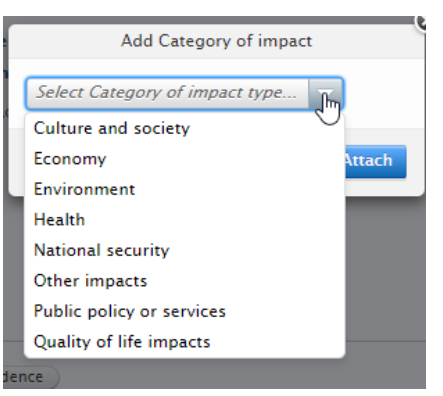

If you are not sure which category your impact falls into, or if the record is being used to describe or capture multiple impacts, we recommend choosing Other, and making sure that the impact/different types of impact are outlined in more detail in the *Details of the impact and beneficiaries* above.

## Evidence

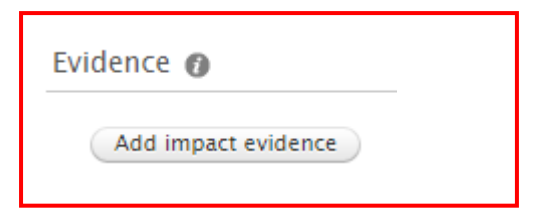

Evidence must be added for the Impact to be approved. Clicking the 'Add impact evidence' button pulls up a dialogue box with additional pull-down menus and fields:

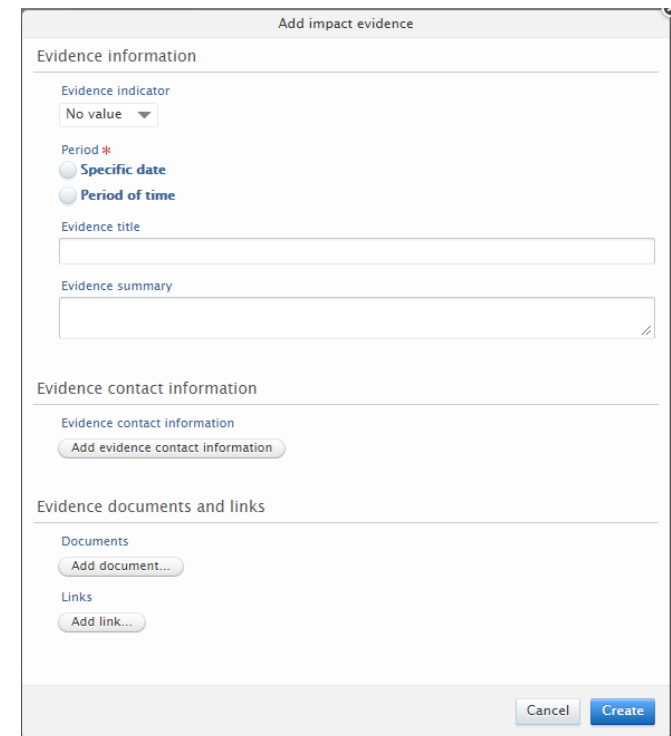

# Participation and affiliations

Participants and affiliations @ Persons \* No persons or organisational units associated Add person... ) | Add organisational unit...

- Add a person by using the *Search* button to find them or *Create external person*. Do the same with the organisational unit.
- Add the organisational unit that manages the Impact record (mandatory):

## Impact managed by  $\odot$

Managing organisational unit \* 十俗

## Keywords

Under *Keywords* include *Field of research* codes and *ANZSRC* codes.

## Files

## Files @

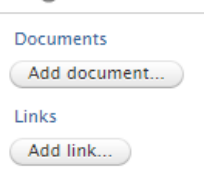

This section allows you to add any other documents and links of importance to the record. **Please attach your Research Impact Plan here**. **The template can be found at bond.edu.au/pure.** The required format for all documents is PDF or Jpeg for pictures.

## Relations

This section allows you to add other research activities associated with the current impact. Associations should be made between the impact described and:

- **a)** Research Outputs
- **b)** Activities
- **c)** Media/Press
- **d)** Awards/Applications
- **e)** Projects

# Visibility

Choose the option 'Backend' and press **Save.**